# **CONSTAXv2**

*Release 2.0.17*

**Julian A. Liber and Gian M. N. Benucci**

**Mar 15, 2022**

# **CONTENTS:**

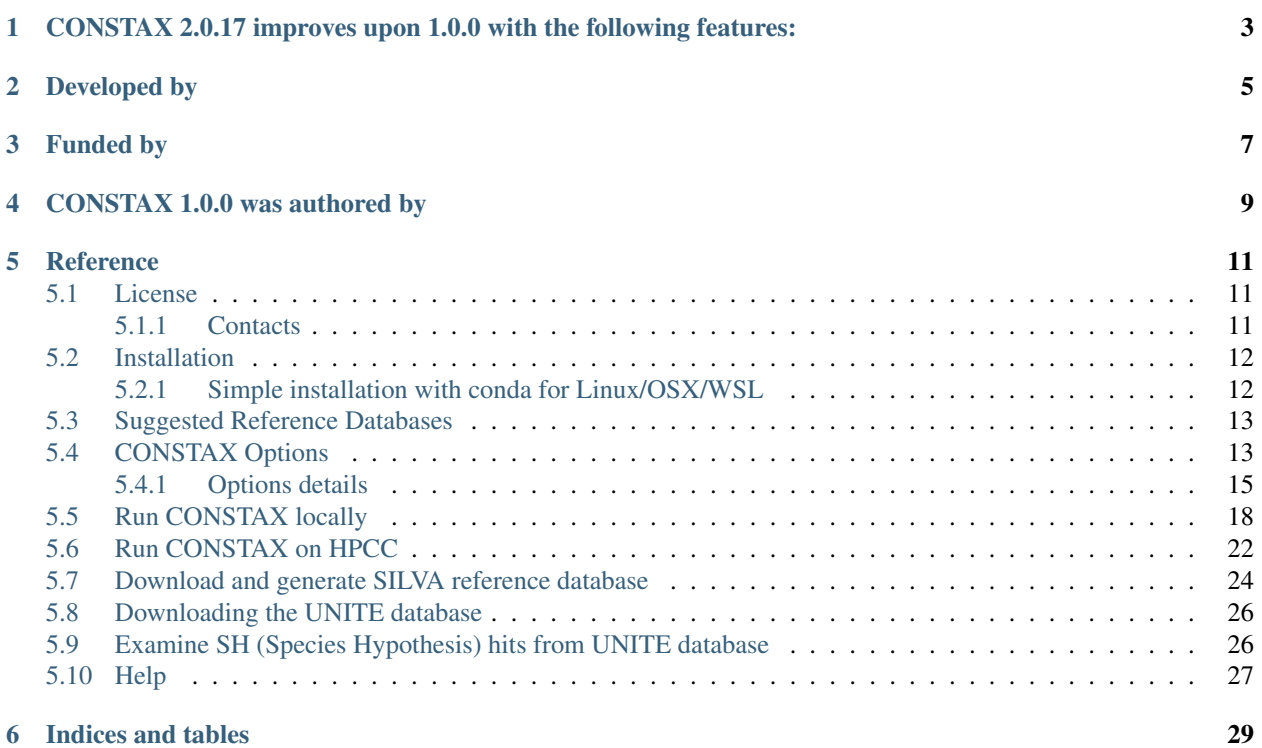

CONSTAX (*CONSensus TAXonomy*) is a tool, written in Python 3, for improved taxonomic resolution of environmental DNA sequences. Briefly, CONSTAX compares the taxonomic classifications obtained from RDP Classifier, UTAX or BLAST, and SINTAX and merges them into an improved consensus taxonomy using a 2 out of 3 rule (e.g. If an OTU is classified as taxon A by RDP and UTAX/BLAST and taxon B by SINTAX, taxon A will be used in the consensus taxonomy) and the classification p-value to break the ties (e.g. when 3 different classification are obtained for the same OTU). This tool also produces summary classification outputs that are useful for downstream analyses. In summary, our results demonstrate that independent taxonomy assignment tools classify unique members of the fungal community, and greater classification power (proportion of assigned operational taxonomic units at a given taxonomic rank) is realized by generating consensus taxonomy of available classifiers with CONSTAX.

**ONE**

# <span id="page-6-0"></span>**CONSTAX 2.0.17 IMPROVES UPON 1.0.0 WITH THE FOLLOWING FEATURES:**

- Updated software requirements, including Python 3 and Java 8
- Simple installation with conda
- Compatibility with SILVA-formatted databases (for Bacteria, Archaea, protists, etc.)
- Streamlined command-line implementation
- BLAST classification option, due to legacy status of UTAX
- Parallelization of classification tasks
- Isolate matching

# **TWO**

### **DEVELOPED BY**

- <span id="page-8-0"></span>• [Julian A. Liber](https://github.com/liberjul)
- [Gian M. N. Benucci](https://github.com/Gian77)

## **THREE**

### **FUNDED BY**

<span id="page-10-0"></span>• [Gregory Bonito](https://www.researchgate.net/profile/Gregory_Bonito)

### **FOUR**

# **CONSTAX 1.0.0 WAS AUTHORED BY**

- <span id="page-12-0"></span>• [Kristi Gdanetz MacCready](https://github.com/gdanetzk)
- [Gian M. N. Benucci](https://github.com/Gian77)
- [Natalie Vande Pol](https://github.com/natalie-vandepol)
- [Gregory Bonito](https://www.researchgate.net/profile/Gregory_Bonito)

# **REFERENCE**

<span id="page-14-0"></span>[Liber JA, Bonito G, Benucci GMN \(2021\) CONSTAX2: improved taxonomic classification of environmental DNA](https://academic.oup.com/bioinformatics/article/37/21/3941/6271412) [markers. Bioinformatics doi: 10.1093/bioinformatics/btab347](https://academic.oup.com/bioinformatics/article/37/21/3941/6271412)

[Gdanetz K, Benucci GMN, Vande Pol N, Bonito G \(2017\) CONSTAX: a tool for improved taxonomic resolution of](https://bmcbioinformatics.biomedcentral.com/track/pdf/10.1186/s12859-017-1952-x) [environmental fungal ITS sequences. BMC Bioinformatics 18:538 doi 10.1186/s12859-017-1952-x](https://bmcbioinformatics.biomedcentral.com/track/pdf/10.1186/s12859-017-1952-x)

See the menu on the left for how to install CONSTAX and how to use it.

### <span id="page-14-1"></span>**5.1 License**

MIT License

Copyright (c) 2021 JAL&GMNB&GMB

Permission is hereby granted, free of charge, to any person obtaining a copy of this software and associated documentation files (the "Software"), to deal in the Software without restriction, including without limitation the rights to use, copy, modify, merge, publish, distribute, sublicense, and/or sell copies of the Software, and to permit persons to whom the Software is furnished to do so, subject to the following conditions:

The above copyright notice and this permission notice shall be included in all copies or substantial portions of the Software.

THE SOFTWARE IS PROVIDED "AS IS", WITHOUT WARRANTY OF ANY KIND, EXPRESS OR IMPLIED, INCLUDING BUT NOT LIMITED TO THE WARRANTIES OF MERCHANTABILITY, FITNESS FOR A PAR-TICULAR PURPOSE AND NONINFRINGEMENT. IN NO EVENT SHALL THE AUTHORS OR COPYRIGHT HOLDERS BE LIABLE FOR ANY CLAIM, DAMAGES OR OTHER LIABILITY, WHETHER IN AN ACTION OF CONTRACT, TORT OR OTHERWISE, ARISING FROM, OUT OF OR IN CONNECTION WITH THE SOFT-WARE OR THE USE OR OTHER DEALINGS IN THE SOFTWARE.

### <span id="page-14-2"></span>**5.1.1 Contacts**

Do you have questions about the software license? Please contact [Julian A. Liber](https://github.com/liberjul) or [Gian M. N. Benucci](https://github.com/Gian77)

### <span id="page-15-0"></span>**5.2 Installation**

#### <span id="page-15-1"></span>**5.2.1 Simple installation with conda for Linux/OSX/WSL**

CONSTAX is a command line tool. You will need to open and run commands in a terminal to use it. Windows users can [install WSL](https://docs.microsoft.com/en-us/windows/wsl/install-win10) to use CONSTAX or [custom install](https://github.com/liberjul/CONSTAXv2#custom-installation-and-installation-for-windows) on their machine.

CONSTAX comes in a conda package that contains all the dependencies needed to run the software and can be easily installed as showed below.

```
conda install constax -c bioconda
```
If conda is not installed (you get an error which might include command not found), [follow their instructions](https://conda.io/projects/conda/en/latest/user-guide/install/index.html) to install it. Briefly:

- 1. Download the correct installation for your system, and run it.
- Miniconda installation commands:

Linux / WSL

OSX

```
wget https://repo.anaconda.com/miniconda/Miniconda3-py39_4.10.3-Linux-x86_64.sh
bash Miniconda3-py39_4.10.3-Linux-x86_64.sh
```

```
curl -O https://repo.anaconda.com/miniconda/Miniconda3-py39_4.10.3-MacOSX-x86_64.
ightharpoonupsh
bash Miniconda3-py39_4.10.3-MacOSX-x86_64.sh
```
- 2. Follow the prompts.
- 3. Close and reopen terminal.
- 4. Try the command conda list.
- 5. Proceed to installing CONSTAX as above.

#### **Custom installation of USEARCH**

If you want to use USEARCH which is a proprietary, instead of VSEARCH, you will have to install it yourself and generate a pathfile.txt to specify the binary location. Please see the tutorial sections.

• USEARCH/VSEARCH

– USEARCH installation from [drive5](https://www.drive5.com/usearch/download.html)

Linux/WSL

Windows

**OSX** 

```
wget https://www.drive5.com/downloads/usearch11.0.667_i86linux32.gz
gunzip usearch11.0.667_i86linux32.gz
```

```
curl -O https://www.drive5.com/downloads/usearch11.0.667_win32.gz
gunzip usearch11.0.667_win32.gz
```

```
curl -O https://www.drive5.com/downloads/usearch11.0.667_i86osx32.gz
gunzip usearch11.0.667_i86osx32.gz
```
– [VSEARCH](https://github.com/torognes/vsearch) can be installed by [conda,](https://anaconda.org/bioconda/vsearch) [pip,](https://pypi.org/project/vsearch/) or downloading from [source.](https://github.com/torognes/vsearch#download-and-install)

### <span id="page-16-0"></span>**5.3 Suggested Reference Databases**

Dependent on where your sequences originate (e.g. ITS, 16S, LSU), you will need to have an appropriate database with which to classify them.

For Fungi or all Eukaryotes, the [UNITE](https://unite.ut.ee/) database is preferred. The format of the reference database to use with CONSTAX is one of those under the [General](https://unite.ut.ee/repository.php) fasta format. For the latest release (10.05.2021), training with 32GB of RAM for Fungi only or 40GB for all Eukaryotes should be sufficient.

For Bacteria and Archaea, we recommend the [SILVA](https://www.arb-silva.de/no_cache/download/archive/current/Exports/) reference database. The SILVA\_XXX\_SSURef\_tax\_silva. fasta.gz file can be gunzip-ped and used.

Note: SILVA taxonomy is not assigned by Linnean ranks (*Kingdom*, *Phylum*, etc.), so instead placeholder ranks 1-n are used. Also, the size of the SILVA database means that a server/cluster is required to train the classifier becasue 128GB RAM for the RDP training are required. If you have a computer with 32GB of RAM, you may be able to train using the UNITE database. If you cannot train locally for UNITE, the RDP files can be downloaded from [here.](https://github.com/liberjul/CONSTAXv2_data/tree/master/sh_general_release_fungi_35077_RepS_04.02.2020) The genus\_wordConditionalProbList.txt.gz file should be gunzip-ped after downloading.

### <span id="page-16-1"></span>**5.4 CONSTAX Options**

To visualize CONSTAX options:

```
gian@gian-Z390-GY:~/tutorial$ constax --help
```
This is what CONSTAX will display on the terminal

```
# constax --help
 usage: constax [-h] [-c CONF] [-n NUM THREADS] [-m MHITS]
                 [-e EVALUE] [-p P_IDEN] [-d DB] [-f TRAINFILE]
                 [-i INPUT] [-o OUTPUT] [-x TAX] [-t] [-b]
                 [--select_by_keyword SELECT_BY_KEYWORD] [--msu_hpcc]
                 [-s] [--consistent] [--make_plot] [--check]
                 [--mem MEM] [--sintax_path SINTAX_PATH]
                 [--utax_path UTAX_PATH] [--rdp_path RDP_PATH]
                 [--constax_path CONSTAX_PATH] [--pathfile PATHFILE]
                 [--isolates ISOLATES]
                 [--isolates_query_coverage ISOLATES_QUERY_COVERAGE]
                 [--isolates_percent_identity ISOLATES_PERCENT_IDENTITY]
                 [--high_level_db HIGH_LEVEL_DB]
                 [--high_level_query_coverage HIGH_LEVEL_QUERY_COVERAGE]
                 [--high_level_percent_identity HIGH_LEVEL_PERCENT_IDENTITY]
                 [--combine_only] [-v]
optional arguments:
 -h, --help show this help message and exit
  -c CONF, --conf CONF Classification confidence threshold (default: 0.8)
```
(continues on next page)

```
(continued from previous page)
```

```
-n NUM_THREADS, --num_threads NUM_THREADS
                     directory to for output files (default: 1)
-m MHITS, --mhits MHITS
                     Maximum number of BLAST hits to use, for use with -b
                     option (default: 10)
-e EVALUE, --evalue EVALUE
                     Maximum expect value of BLAST hits to use, for use
                     with -b option (default: 1.0)
-p P_IDEN, --p_iden P_IDEN
                     Minimum proportion identity of BLAST hits to use, for
                     use with -b option (default: 0.0)
-d DB, --db DB Database to train classifiers, in FASTA format
                     (default: )
-f TRAINFILE, --trainfile TRAINFILE
                     Path to which training files will be written (default:
                     ./training_files)
-i INPUT, --input INPUT
                     Input file in FASTA format containing sequence records
                     to classify (default: otus.fasta)
-o OUTPUT, --output OUTPUT
                     Output directory for classifications (default:
                     ./outputs)
-x TAX, --tax TAX Directory for taxonomy assignments (default:
                     ./taxonomy_assignments)
-t, --train Complete training if specified (default: False)
-b, --blast Use BLAST instead of UTAX if specified (default:
                     False)
--select_by_keyword SELECT_BY_KEYWORD
                     Takes a keyword argument and --input FASTA file to
                     produce a filtered database with headers containing
                     the keyword with name --output (default: False)
--msu_hpcc 					 If specified, use executable paths on Michigan State
                     University HPCC. Overrides other path arguments
                     (default: False)
-s, --conservative If specified, use conservative consensus rule (2 False
                     = False winner) (default: False)
--consistent If specified, show if the consensus taxonomy is
                     consistent with the real hierarchical taxonomy
                     (default: False)
--make_plot If specified, run R script to make plot of classified
                     taxa (default: False)
--check If specified, runs checks but stops before training or
                     classifying (default: False)
--mem MEM Memory available to use for RDP, in MB. 32000MB
                     recommended for UNITE, 128000MB for SILVA (default:
                     32000)
--sintax_path SINTAX_PATH
                     Path to USEARCH/VSEARCH executable for SINTAX
                     classification (default: False)
--utax_path UTAX_PATH
                     Path to USEARCH executable for UTAX classification
                     (default: False)
--rdp_path RDP_PATH Path to RDP classifier.jar file (default: False)
--constax_path CONSTAX_PATH
                     Path to CONSTAX scripts (default: False)
--pathfile PATHFILE File with paths to SINTAX, UTAX, RDP, and CONSTAX
                    executables (default: pathfile.txt)
```
(continues on next page)

(continued from previous page)

```
--isolates ISOLATES FASTA formatted file of isolates to use BLAST against
                     (default: False)
--isolates_query_coverage ISOLATES_QUERY_COVERAGE
                     Threshold of sequence query coverage to report isolate
                     matches (default: 75)
--isolates_percent_identity ISOLATES_PERCENT_IDENTITY
                     Threshold of aligned sequence percent identity to
                     report isolate matches (default: 1)
--high_level_db HIGH_LEVEL_DB
                     FASTA database file of representative sequences for
                     assignment of high level taxonomy (default: False)
--high_level_query_coverage HIGH_LEVEL_QUERY_COVERAGE
                     Threshold of sequence query coverage to report high-
                     level taxonomy matches (default: 75)
--high_level_percent_identity HIGH_LEVEL_PERCENT_IDENTITY
                     Threshold of aligned sequence percent identity to
                     report high-level taxonomy matches (default: 1)
--combine_only 0nly combine taxonomy without rerunning classifiers
                     (default: False)
-v, --version Display version and exit (default: False)
```
### <span id="page-18-0"></span>**5.4.1 Options details**

 $-c.$   $--conf=0.8$ 

Classification confidence threshold, used by each classifier (0,1]. Increase for improved specificity, reduced sensitivity.

-n, --num threads=1

Number of threads to use for parallelization. Maximum classification speed at about 32 threads. Training only uses 1 thread.

-m, --max\_hits=10

Maximum number of BLAST hits to use, for use with -b option. When classifying with BLAST, this many hits are kept. Confidence for a given taxa is based on the proportion of these hits agree with that taxa. 5 works well for UNITE, 20 with SILVA (standard, not NR).

```
-e, --evalue=1
```
Maximum expect value of BLAST hits to use, for use with -b option. When classifying with BLAST, only hits under this expect value threshold are used. Decreasing will increase specificity, but decrease sensitivity at high taxonomic ranks.

```
-p, -p_iden=0.8
```
Minimum proportion identity of BLAST hits to use, for use with -b option. Minimum proportion of conserve bases to keep hit.

 $-d, -db$ 

Database to train classifiers. UNITE and SILVA formats are supported. See [Datasets.](https://github.com/liberjul/CONSTAXv2#datasets)

-f, --trainfile=./training\_files

Path to which training files will be written.

-i, --input=otus.fasta

Input file in FASTA format containing sequence records to classify.

-o, --output=./outputs

Output directory for classifications.

-x, --tax=./taxonomy\_assignments

Directory for taxonomy assignments.

-t, --train

Complete training if specified. Cannot run classification without training files present, so this option is necessary at least at the first time you run CONSTAX or you changed the taxonomic referenced sequence database.

-b, --blast

Use BLAST instead of UTAX if specified. If installed with conda, this in the option that will work by default. UTAX is available from [USEARCH.](https://www.drive5.com/usearch/download.html) BLAST classification generally performs better with faster training, similar classification speed, and greater accuracy.

--msu\_hpcc

If specified, use executable paths on Michigan State University HPCC. Overrides other path arguments.

--s, conservative

If specified, use conservative consensus rule  $(2 \text{ null} = \text{null} \text{ winner}$ . For example, if BLAST is the only algorithm that classifies OTU\_135 to Family Strophariaceae while SINTAX and RDP give no classification, then no classification is reported at the rank of Family for OTU\_135 in the CONSTAX taxonomy). According to our tests, works better for SILVA database to use this option.

--consistent

If specified, show if the consensus taxonomy is consistent with the real hierarchical taxonomy. In this case, a 1 indicates that all subtaxa are contained within each parent taxa. For example, the genus assigned is within the family assigned.

--make\_plot

If specified, run R script to make plot of classified taxa. The plot compares how many OTUs were classifies at each rank for RDP, SINTAX, BLAST, and CONSTAX.

--check

If specified, runs checks but stops before training or classifying.

--mem

Memory available to use for RDP, in MB. 32000MB recommended for UNITE, 128000MB for SILVA. This is necessary for training the referenced databases.

-sintax\_path

Path to USEARCH/VSEARCH executable for SINTAX classification. Can also be vsearch if already on path.

--utax\_path

Path to USEARCH executable for UTAX classification.

--rdp\_path

Path to RDP classifier. jar file, or classifier if on path from RDPTools conda install.

--constax\_path

Path to CONSTAX scripts.

--pathfile

File with paths to SINTAX, UTAX, RDP, and CONSTAX executables. This useful in your local CONSTAX installation, please the tutorial for how to set a pathifile up in your system.

--isolates

FASTA formatted file of isolates to use BLAST against.

--isolates\_query\_coverage

Threshold of sequence query coverage to report isolate matches, in percent.

--isolates\_percent\_identity

Threshold of aligned sequence percent identity to report isolate matches.

--high\_level\_db

FASTA database file of representative sequences for assignment of high level taxonomy. For this option you can use the [SILVA](https://www.arb-silva.de/no_cache/download/archive/release_138/Exports/) NR99 database for SSU/16S/18S sequences or the the [UNITE](https://plutof.ut.ee/#/doi/10.15156/BIO/786370) database for Eukaryotic ITS/28S sequences. This option is useful to match your OTUs representative sequences to a reference using a lower cutoff so you can identify for example, which sequences are Fungi and which ones are not.

--high\_level\_query\_coverage

Threshold of sequence query coverage to report high-level taxonomy matches, in percent.

--high\_level\_percent\_identity

Threshold of aligned sequence percent identity to report high-level taxonomy matches.

--combine\_only

If specified, only reruns combine taxonomy without rerunning classifiers. Allows for changing parameters including:  $-c$ ,  $-c$ onf,  $-e$ ,  $-c$ value,  $-p$ ,  $-p$ \_iden,  $-s$ , --conservative, --isolates\_query\_coverage, --isolates\_percent\_identity, --high\_level\_query\_coverage, and high\_level\_percent\_identity.

### <span id="page-21-0"></span>**5.5 Run CONSTAX locally**

This is a simple tutorial about CONSTAX. We will explain how to run CONSTAX on a local computer like a laptop or a desktop computer.

Before we start, we need to create a folder called tutorial. This CONSTAX test will happen inside this folder so you first need to copy all the files you we will use before running the software. We need the OTU representative sequence fasta file (e.g. otus.fasta), the representative sequence fasta file of your culture isolates if you have any and you want to try to match with the OTUs (e.g. isolates.fasta), and the sequence reference database you want

#### to use, for Fungi (e.g. **sh\_general\_release\_eukaryotes\_91074\_RepS\_04.02.2020.fasta**, see the

*[Suggested Reference Databases](#page-16-0)* page for details). These files must end in the extensions .fasta, .fa, or .fna.

You tutorial folder should look like this:

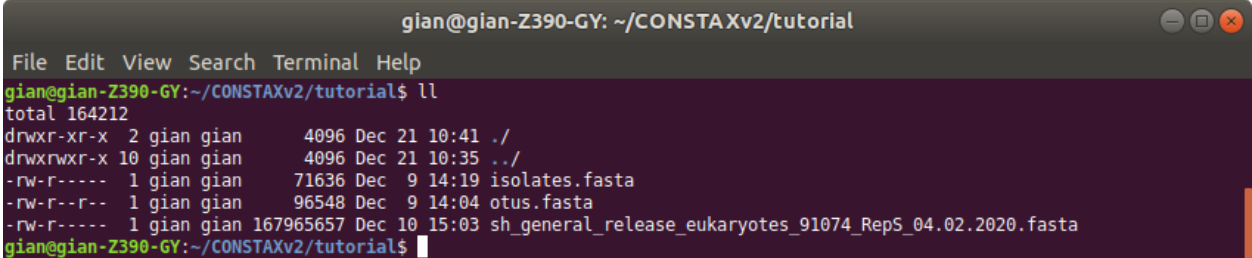

It is smart to use the sh command line interpreter, so we will create a . sh file and write the CONSTAX commands in it.

gian@gian-Z390-GY:~/tutorial\$ nano constax.sh

This is how the content of the .sh file should look like

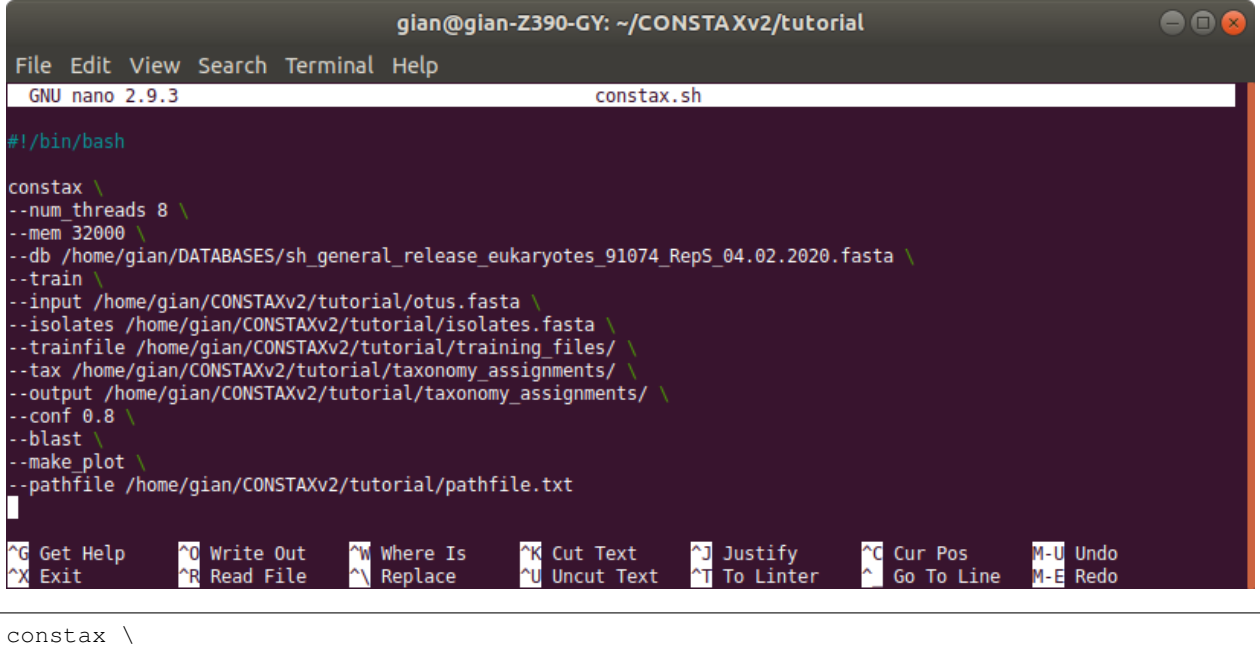

--num\_threads 10 \ -mem 32000

(continues on next page)

(continued from previous page)

```
--db /home/gian/DATABASES/sh_general_release_eukaryotes_91074_RepS_04.02.2020.fasta
--train \
--input /home/gian/CONSTAXv2/tutorial/otus.fasta \
--isolates /home/gian/CONSTAXv2/tutorial/isolates.fasta \
--trainfile /home/gian/CONSTAXv2/tutorial/training_files/ \
--tax /home/gian/CONSTAXv2/tutorial/taxonomy_assignements/ \
--output /home/gian/CONSTAXv2/tutorial/taxonomy_assignements/ \
--conf 0.8 \setminus--blast \
--make_plot \
--pathfile /home/gian/CONSTAXv2/tutorial/pathfile.txt
```
Note: Remember. If using a reference database for the first time, you will need to use the -t or -\-train flag to train the classifiers on the dataset. The training step is necessary only at first use, you can just point to the -\-trainfile <PATH> for the subsequent classifications with the same reference database. For SILVA please see the *[Download and generate](#page-27-0) [SILVA reference database](#page-27-0)* page for details on how to create a valid SILVA database before running CONSTAX.

The  $-\text{pathfile}$  option is necessary ONLY if you are planning to use USEARCH instead of VSEARCH for your classification. In this case we suggested to create a pathfile.txt

gian@gian-Z390-GY:~/tutorial\$ nano pathfile.txt

where you will add the absolute PATHs for the required software. VSEARCH, BLAST, and RDP are already available through the conda environment, what you will need is just USEARCH for the SINTAX classification. The pathfile.txt should look like this below:

 $\bullet$   $\bullet$ gian@gian-Z390-GY: ~/CONSTAXv2/tutorial File Edit View Search Terminal Help gian@gian-Z390-GY:~/CONSTAXv2/tutorial\$ cat pathfile.txt CONSTAXPATH=/home/gian/anaconda3/pkgs/constax-2.0.3-0/opt/constax-2.0.3/ SINTAXPATH=/home/gian/Downloads/usearch11.0.667\_i86linux32 RDPPATH=classifier 

Warning: Remember to navigate through your anaconda installation and find the constax-2.0.17/ folder. This is the only way to make CONSTAX locate the needed python scripts.

Before you can run CONSTAX you need to activate your anaconda environment (alternatively, you can include this in the constax.sh file).

gian@gian-Z390-GY:~/tutorial\$ conda activate

To see how to set up a conda environment with CONSTAX please refer to [this link.](https://docs.conda.io/projects/conda/en/latest/user-guide/tasks/manage-environments.html)

At this point your are ready to give CONSTAX a try.

gian@gian-Z390-GY:~/tutorial\$ constax

And CONSTAX will start running...

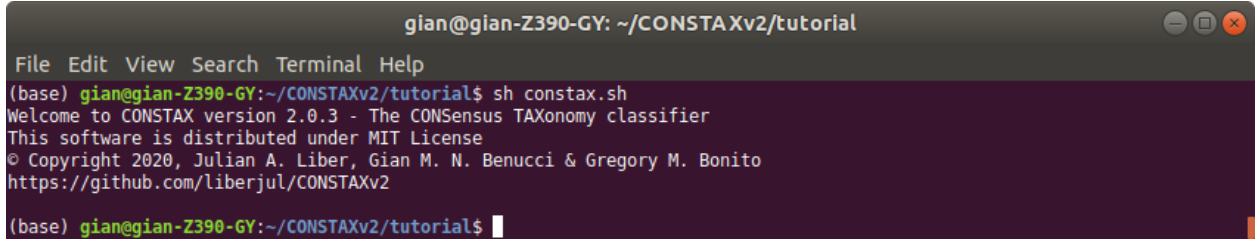

When CONSTAX will be done you will see the outputs in the working directory.

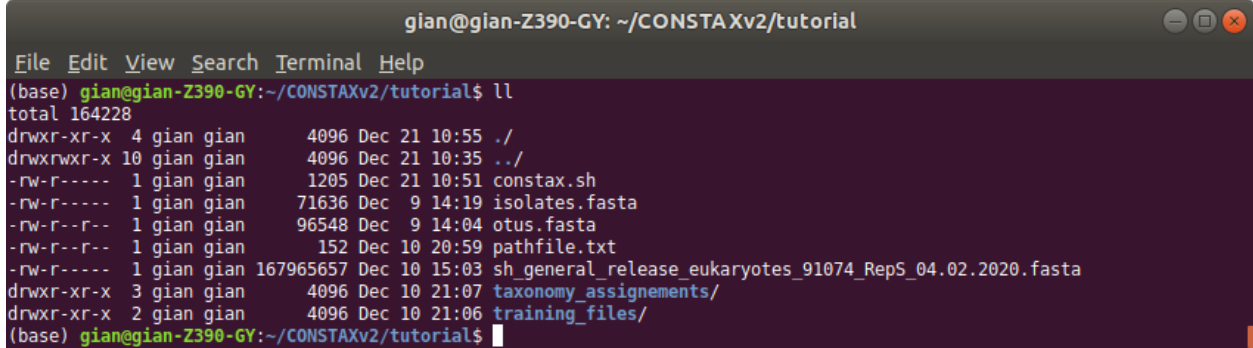

Training file and classification results will be stored in the specified folders. In this example the training files will be in training\_files

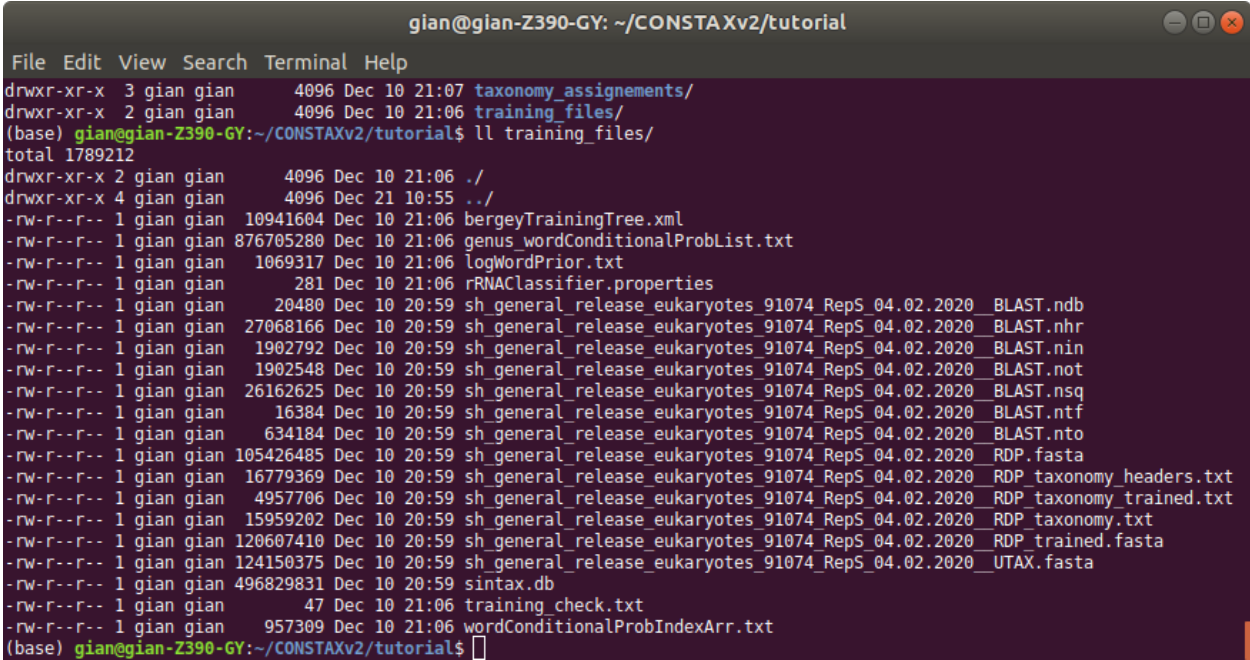

and the classification in taxonomy\_assignments

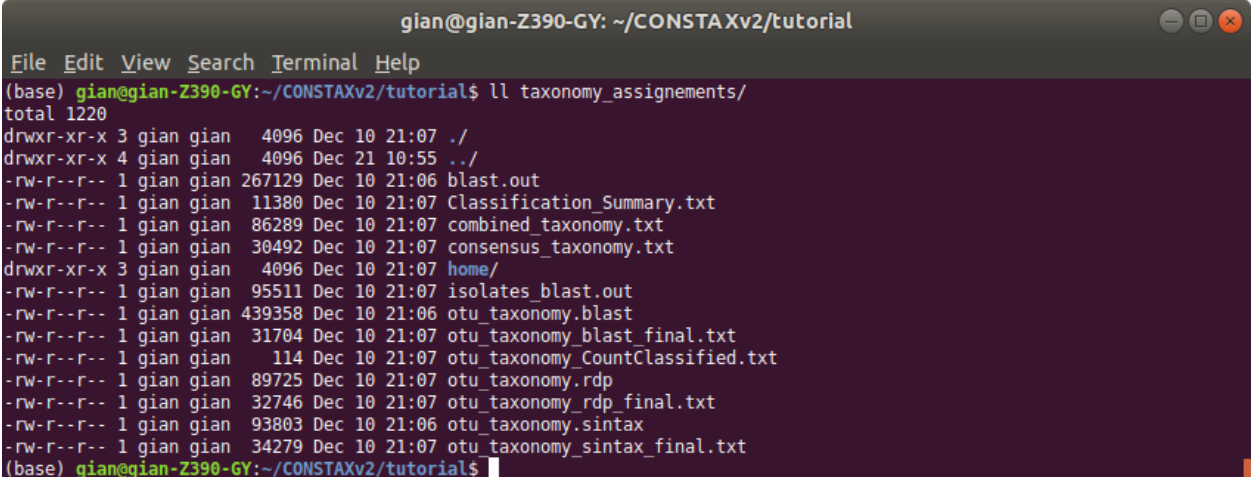

The taxonomic classification of your OTUs representative sequences will be in constax\_taxonomy.txt.

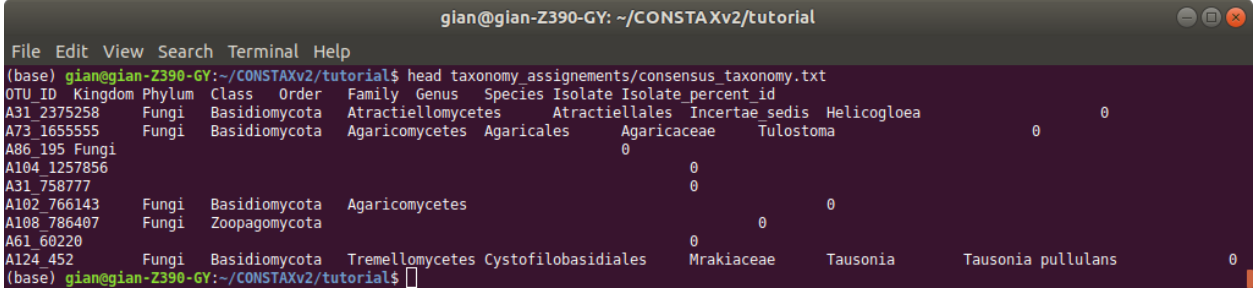

While classifications performed by each classifier will be store in combined\_taxonomy.txt

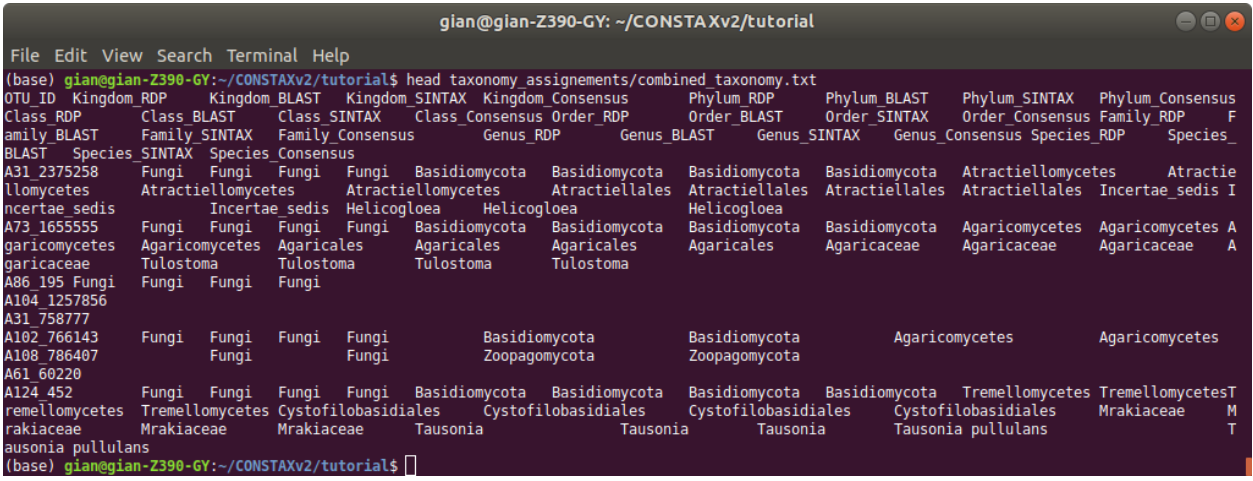

Please explore other CONSTAX outputs, such as Classification\_Summary.txt.

If you want to use some test otus.fasta to practice the use of CONSTAX you can find some in [THIS](https://github.com/liberjul/CONSTAXv2/tree/master/otu_files) github repo of CONSTAX.

Now. We can try to run CONSTAX again changing some parameters to see some other options. For example, modify the constax.sh script as showed below.

### <span id="page-25-0"></span>**5.6 Run CONSTAX on HPCC**

To run CONSTAX on the high performance cluster computer or [HPCC](https://icer.msu.edu/) available at Michigan State University, you can set the paths just using  $-\text{msu}$  hpcc flag to your constax.sh file

The code will look like as below

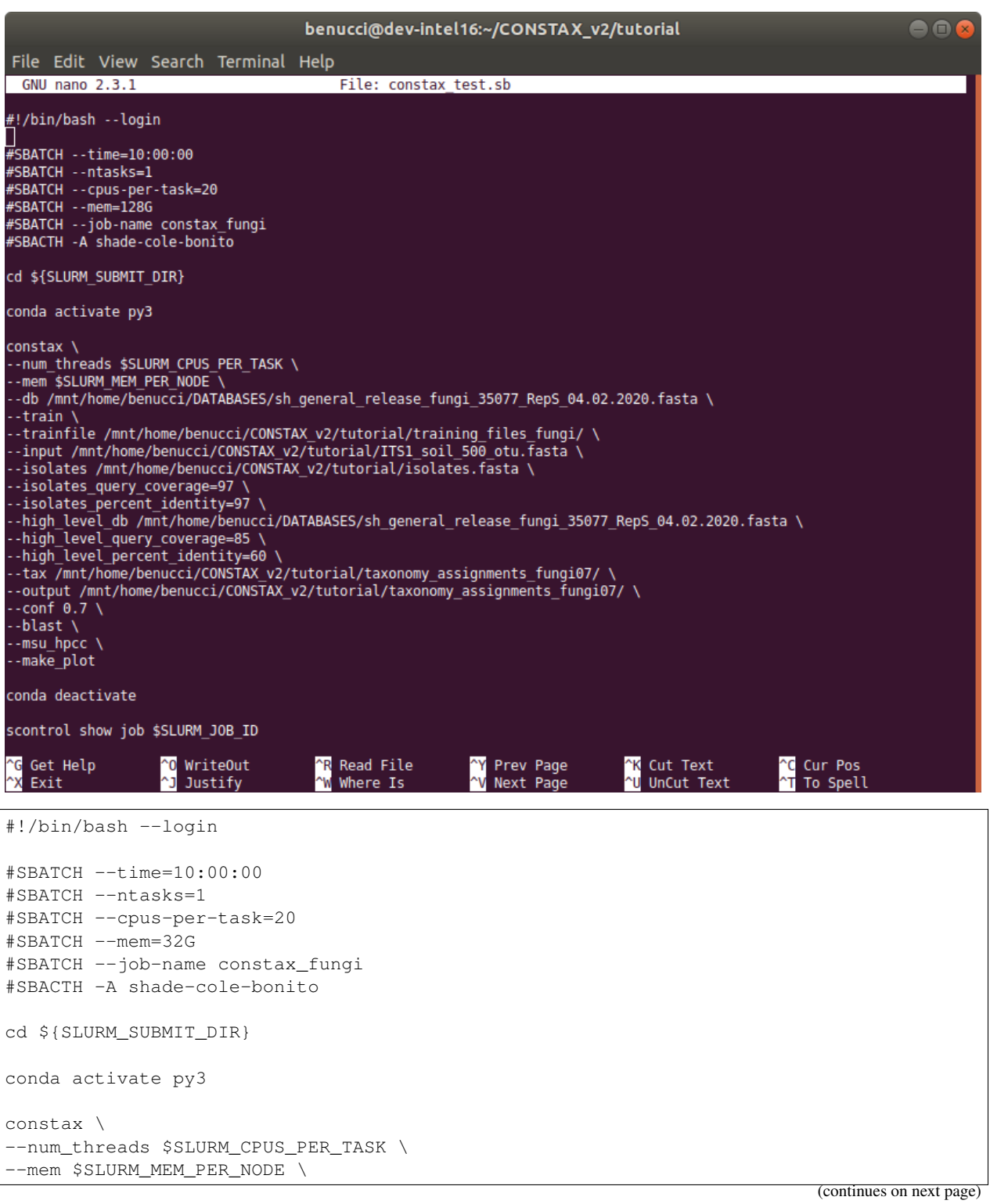

(continued from previous page)

```
--db /mnt/home/benucci/DATABASES/sh_general_release_fungi_35077_RepS_04.02.2020.fasta_
\rightarrow--train \
--trainfile /mnt/home/benucci/CONSTAX_v2/tutorial/training_files_fungi/ \
--input /mnt/home/benucci/CONSTAX_v2/tutorial/ITS1_soil_500_otu.fasta \
--isolates /mnt/home/benucci/CONSTAX_v2/tutorial/isolates.fasta \
--isolates_query_coverage=97 \
--isolates_percent_identity=97 \
--high_level_db /mnt/home/benucci/DATABASES/sh_general_release_fungi_35077_RepS_04.02.
\rightarrow2020.fasta \
--high_level_query_coverage=85 \
--high_level_percent_identity=60 \
--tax /mnt/home/benucci/CONSTAX_v2/tutorial/taxonomy_assignments_fungi07/ \
--output /mnt/home/benucci/CONSTAX_v2/tutorial/taxonomy_assignments_fungi07/ \
--conf 0.7 \setminus--blast \
--msu_hpcc \
--make_plot
conda deactivate
scontrol show job $SLURM_JOB_ID
```
Note: As you can see this time constax. sh does not contain the  $-$ train option,

since the reference database has been already trained it is not required any additional training. This will improve the speed and therefore the running time will be less. The resources you need to compute just the classification are much less that those needed for training. You can then set the num\_threads option to a lower number as well as the amount of RAM --mem.

Additionally no --isolates is provided in this run of CONSTAX and the --hpcc\_msu is specified at the end of the script.

To access some other representative OTU sequences files please follow [THIS](https://github.com/liberjul/CONSTAXv2/tree/master/otu_files) link. These are the available files.

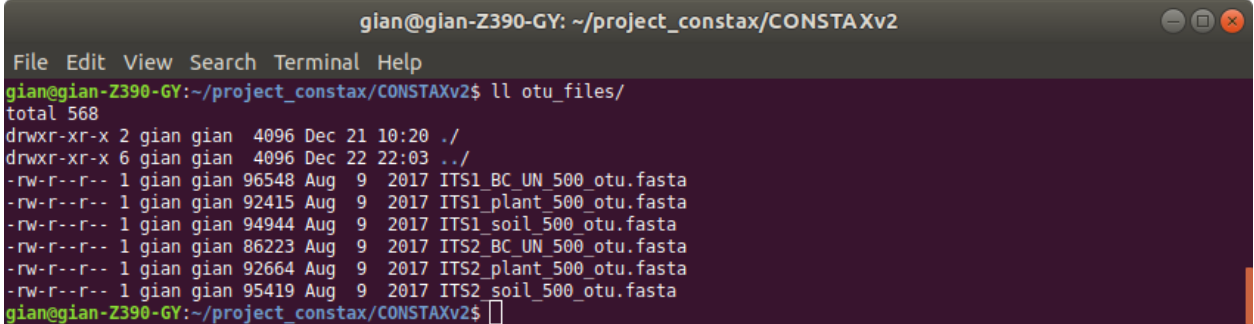

### <span id="page-27-0"></span>**5.7 Download and generate SILVA reference database**

This is a tutorial about how to generate a reference database, that can be used with CONSTAX. from the SILVA database that contains Bacteria and Archaea sequences.

First thing to do is to download the [SILVA reference database here.](https://www.arb-silva.de/no_cache/download/archive/) You should use the latest release such as 138. Go to release\_ $\langle$ XXX> > Exports where  $\langle$ XXX> is the release number, and download a gzipped fasta such as SILVA\_138\_SSURef\_tax\_silva.fasta.gz with the name ending in \_SSURef\_tax\_silva.fasta.gz.

#### Linux/WSL

**OSX** 

```
wget https://www.arb-silva.de/fileadmin/silva_databases/release_138/Exports/SILVA_138_
˓→SSURef_tax_silva.fasta.gz
gunzip SILVA_138_SSURef_tax_silva.fasta.gz
```

```
curl -O https://www.arb-silva.de/fileadmin/silva_databases/release_138/Exports/SILVA_
˓→138_SSURef_tax_silva.fasta.gz
gunzip SILVA_138_SSURef_tax_silva.fasta.gz
```
Then, the best way is to create a script (it can be and . sh file or a . sb file depending if you are running CONSTAX locally or on the MSU HPCC) that generates the Bacteria and the Archaea fasta files and directly concatenate them together.

This is how the content of the .sh file should look like

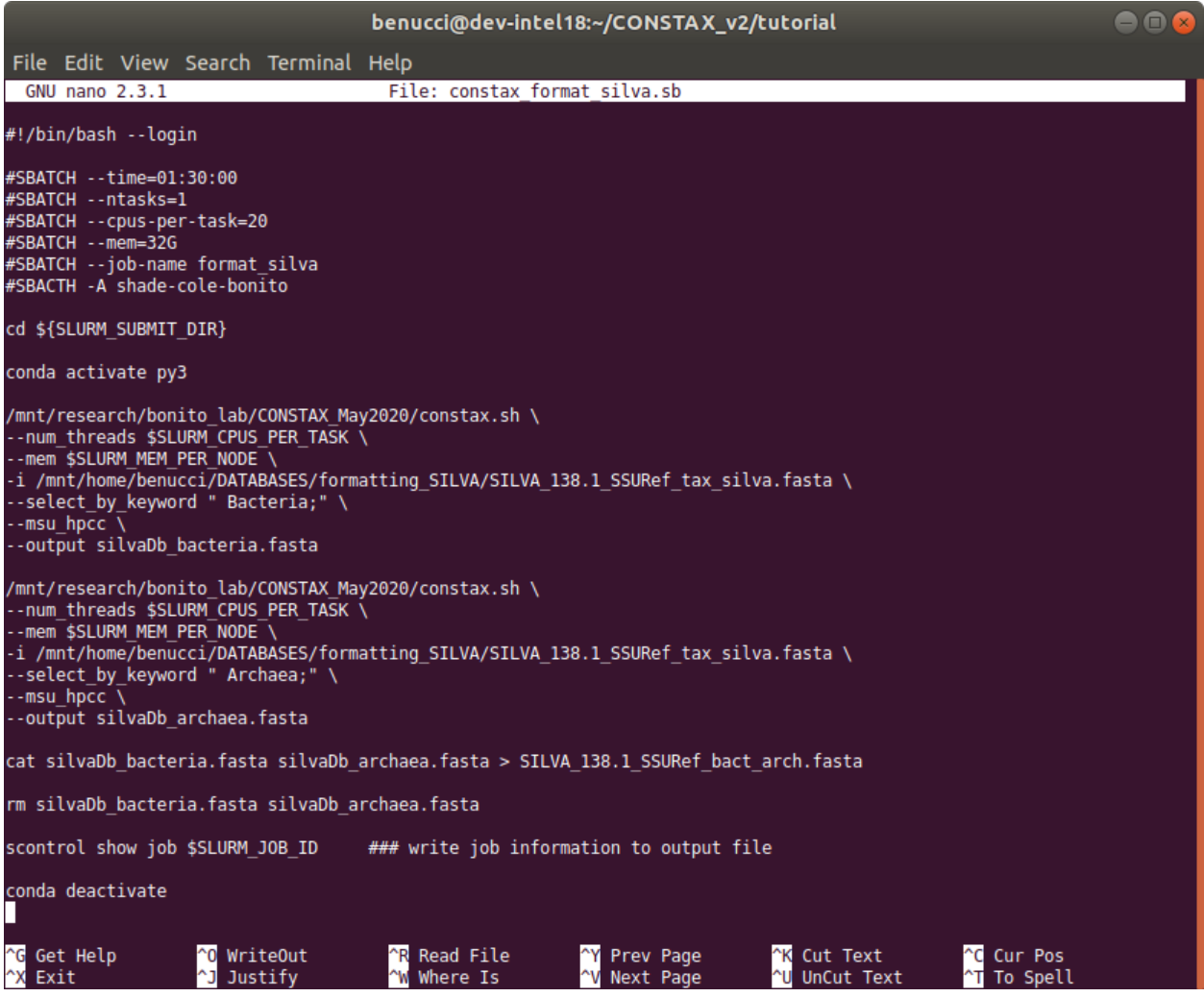

You can copy and paste this code below as a guideline.

```
#!/bin/bash
constax \
-i SILVA_138_SSURef_tax_silva.fasta \
--select_by_keyword " Bacteria;" \
--output silva_Db_bacteria.fasta
constax \
-i SILVA_138_SSURef_tax_silva.fasta \
--select_by_keyword " Archaea;" \
--output silva_Db_archaea.fasta
cat silva_Db_bacteria.fasta silva_Db_archaea.fasta > SILVA_138_SSURef_bact_arch.fasta
rm silva_Db_bacteria.fasta silva_Db_archaea.fasta
```
Warning: Remember to specify the keywords correctly, as they appear in the SILVA reference. For example, to target the domain Bacteria the right keyword is " Bacteria; " with a space before the name and ";" after it.

When the scripts are finished running you can inspect the results.

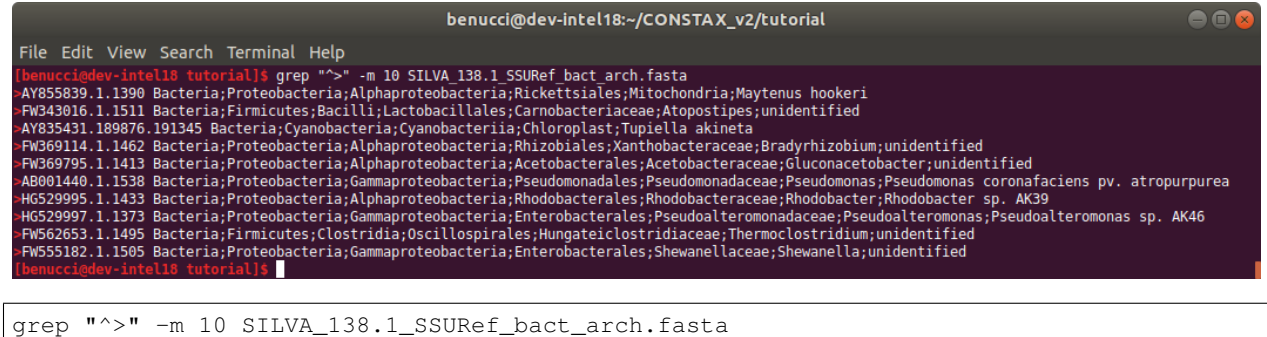

The headers are formatted correctly and you can now use the newly created reference to classify your sequences.

### <span id="page-29-0"></span>**5.8 Downloading the UNITE database**

This tutorial is about how to obtain a reference database for classification of fungi or eukaryotes in general. These will be downloaded from [UNITE.](https://unite.ut.ee/repository.php)

For classification of fungi, we have had tested with the [RepS 44343 General Release FASTA.](https://plutof.ut.ee/#/doi/10.15156/BIO/1280049)

The eukaryote database with [96423 RepS sequences](https://doi.org/10.15156/BIO/1280127) provides better information about the kingdom classification of the sequence, but requires slightly more RAM (~40GB). Using the  $-\text{high\_level\_taxonomy}$  option can provide a similar result but with reduced RAM requirements.

```
curl https://files.plutof.ut.ee/public/orig/E7/28/
˓→E728E2CAB797C90A01CD271118F574B8B7D0DAEAB7E81193EB89A2AC769A0896.gz > sh_general_
˓→release_04.02.2020.tar.gz
tar -xzvf sh_general_release_04.02.2020.tar.gz
```
Use the FASTA called sh\_general\_release\_fungi\_35077\_RepS\_04.02.2020.fasta within the expanded directory for your fungal reference database, specified with  $-d$  or  $-d$ b in your constax command.

For the  $-\text{high}\$  level db option, the eukaryotes database found here [https://plutof.ut.ee/#/doi/10.15156/BIO/](https://plutof.ut.ee/#/doi/10.15156/BIO/1280127) [1280127.](https://plutof.ut.ee/#/doi/10.15156/BIO/1280127) can be used. This will help to remove non-fungal OTUs from your dataset, or can be used as the main database  $(-d, -d)$  for projects amplifying other eukaryotes.

### <span id="page-29-1"></span>**5.9 Examine SH (Species Hypothesis) hits from UNITE database**

This tutorial is about how to examine poorly classified fungal OTUS by comparing to SHs from the UNITE database, which often don't have species names associated with them but are consistent taxa which could be of interest to the user.

This will require a [downloaded UNITE database.](https://constax.readthedocs.io/en/latest/tutorial5.html)

You can do this two separate ways:

1. Use the same database for both  $-d$ /--db and for --isolates.

```
constax \
-i otus.fasta \
-b \ \backslash-t \lambda-d sh_general_release_fungi_35077_RepS_04.02.2020.fasta \
--isolates sh_general_release_fungi_35077_RepS_04.02.2020.fasta
```
The accessions found in the constax  $\tanctan x$ , txt file in the output directory is searchable at the [UNITE search page.](https://unite.ut.ee/search.php#fndtn-panel1)

2. Examine the blast.out file in the directory specified by  $-x/--\text{tax}$  or the default ./ taxonomy\_assignments directory.

```
# BLASTN 2.10.0+
# Query: OTU_1
# Database: /mnt/ufs18/rs-022/bonito_lab/CONSTAX_May2020/UNITE_Fungi_tf/sh_
˓→general_release_fungi_35077_RepS_04.02.2020__BLAST
# Fields: query acc., subject acc., evalue, bit score, % identity, % query.
˓→coverage per subject
# 5 hits found
OTU_1 KC306753 1.04e-96 351 99.482 100
OTU_1 AF377107 2.25e-93 340 98.446 100
OTU_1 AF377107 2.25e-93 340 98.446 100
OTU_1 KC306757 8.16e-88 322 96.891 100
OTU_1 KC306757 8.16e-88 322 96.891 100
```
The second column is an accession number that can be searched at the [UNITE search page.](https://unite.ut.ee/search.php#fndtn-panel1)

### <span id="page-30-0"></span>**5.10 Help**

If you need help please open a ticket in the [CONSTAX repo](https://github.com/liberjul/CONSTAXv2) on Github.

**SIX**

# **INDICES AND TABLES**

- <span id="page-32-0"></span>• genindex
- modindex
- search